# Resolve "FATAL:no pg\_hba.conf entry for host" Error when you Connect from PGAdmin4

## Contents

Introduction Prerequisites Requirements Components Used Problem Solution

### Introduction

This document describes how to resolve "FATAL: no pg\_hba.conf entry for host" error when login to CloudCenter Manager Postgres standalone server with the use of PGAdmin tool.

### Prerequisites

### Requirements

Cisco recommends that you have knowledge of these topics:

- PostgreSQL
- PGAdmin tool

### **Components Used**

The information in this document is based on these software versions:

- CloudCenter version 4.8.2
- MGMTPOSTGRES\_STANDALONE
- Posrgres9.6

The information in this document was created from the devices in a specific lab environment. All of the devices used in this document started with a cleared (default) configuration. If your network is live, ensure that you understand the potential impact of any command.

### Problem

When you try to connect the CloudCenter Postgres server with the use of pgAdmin, it fails with the "UNAUTHORIZED" error as shown in the image.

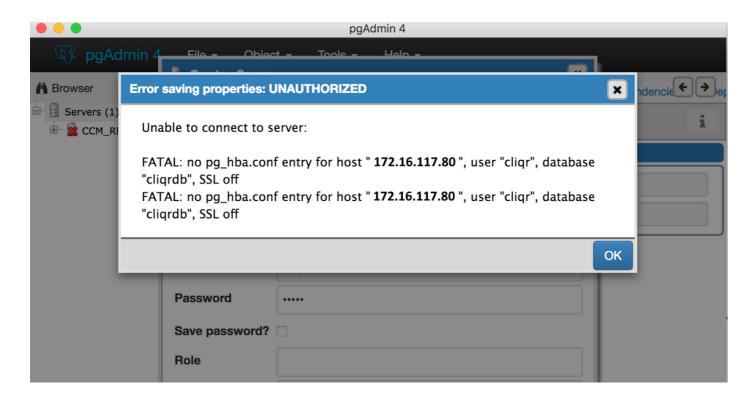

### Solution

This authentication issue happens when you try to connect to the Postgres SQL server remotely other than the CloudCenter Manager server. In order to resolve this error, follow these steps:

1. Log in to Postgres SQL server with the use of ssh console.

2. cd to /var/lib/pgsql/9.6/data/.

r/lib/pgsql/9.6/dat postgresql.conf postmaster.pid pa\_ident.conf pg\_twophase PG\_VERSION

3. Open **pg\_hba.conf** file in an editor.

4. Add an entry of the host IP address from which you try to connect. You can input the entry of the host which you would like to provide access to as shown in the image.

| #local | replication | postgres |                  | md5   |
|--------|-------------|----------|------------------|-------|
| #host  | replication | postgres | 127.0.0.1/32     | md5   |
| #host  | replication | postgres | ::1/128          | md5   |
| host   | all         | all      | 172.31.94.70/32  | trust |
| ost    | all         | all      | 172.16.117.80/32 | trust |

5. Restart the postgres SQL server.

#### systemctl restart postgresql-9.6.service

6. Try again in order to connect with the use of pgAdmin tool and you should be able to connect without any errors as shown in the image.

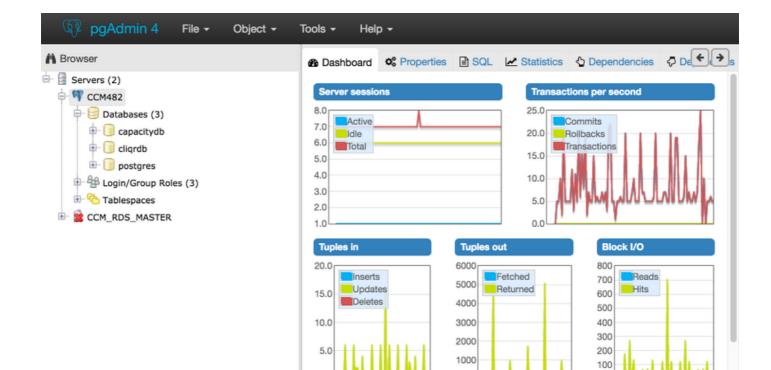

0

**Prepared Transactions** 

0

Configuration

0.0

Server activity

Sessions

Locks